## 國家發展委員會 MyData(個人化資料自主運用)網站 下載「原住民族語言能力認證」合格資料操作說明

一、準備「讀卡機」及「個人憑證(自然人憑證或健保卡)」

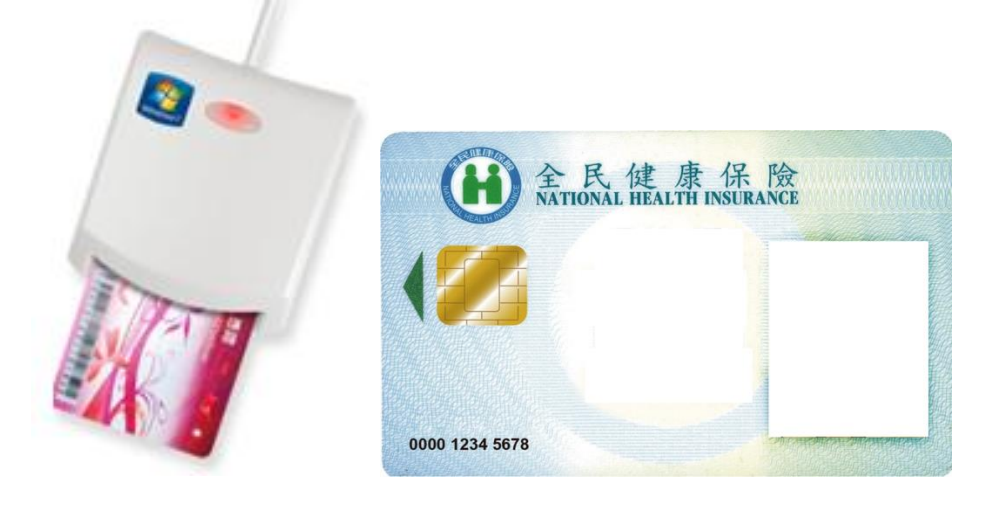

二、連線國家發展委員會 MyData 首頁(資料下載→綜合)

<https://mydata.nat.gov.tw/>

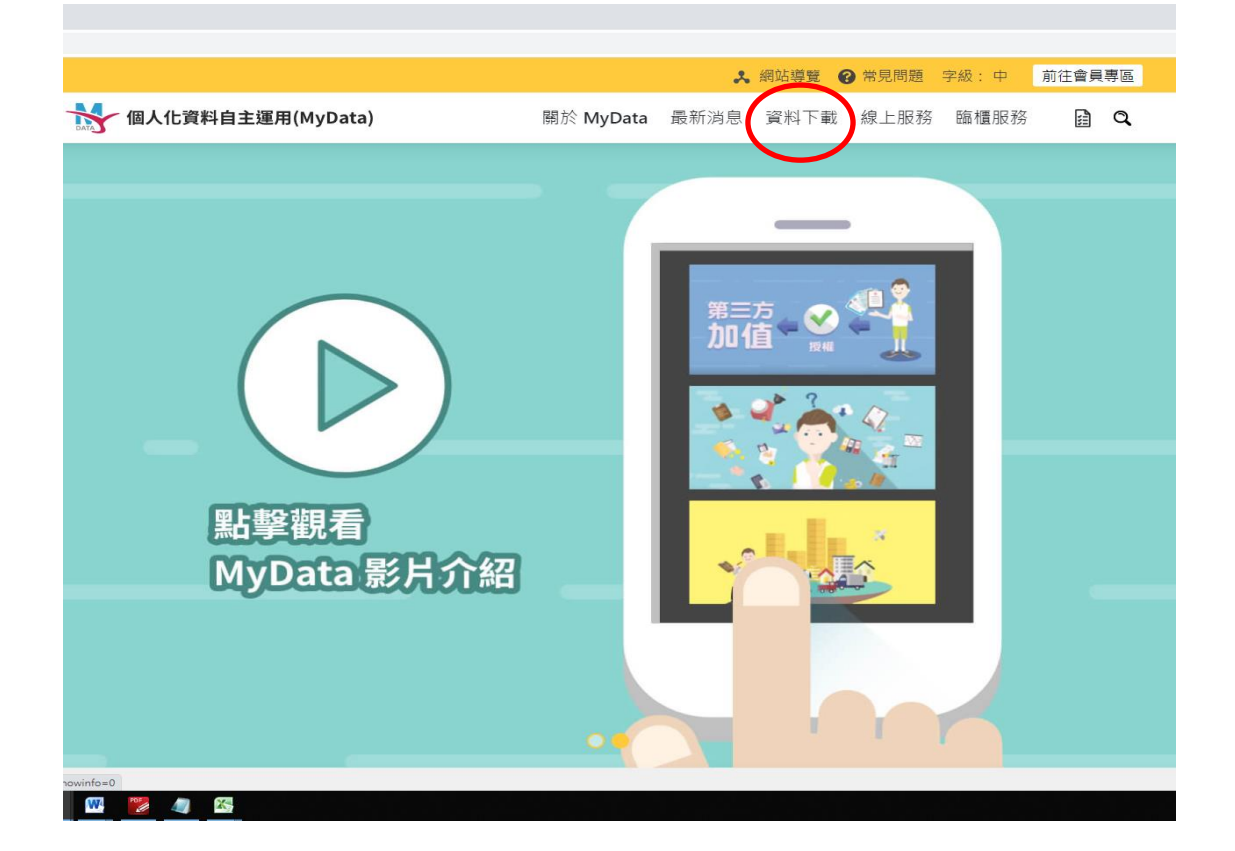

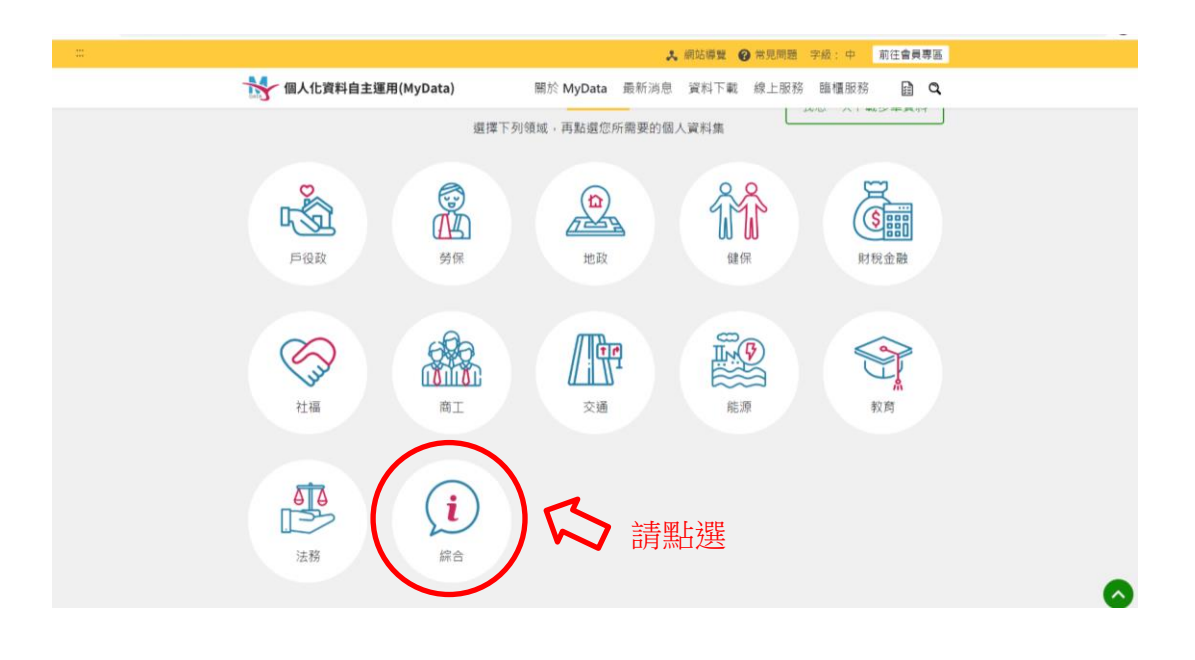

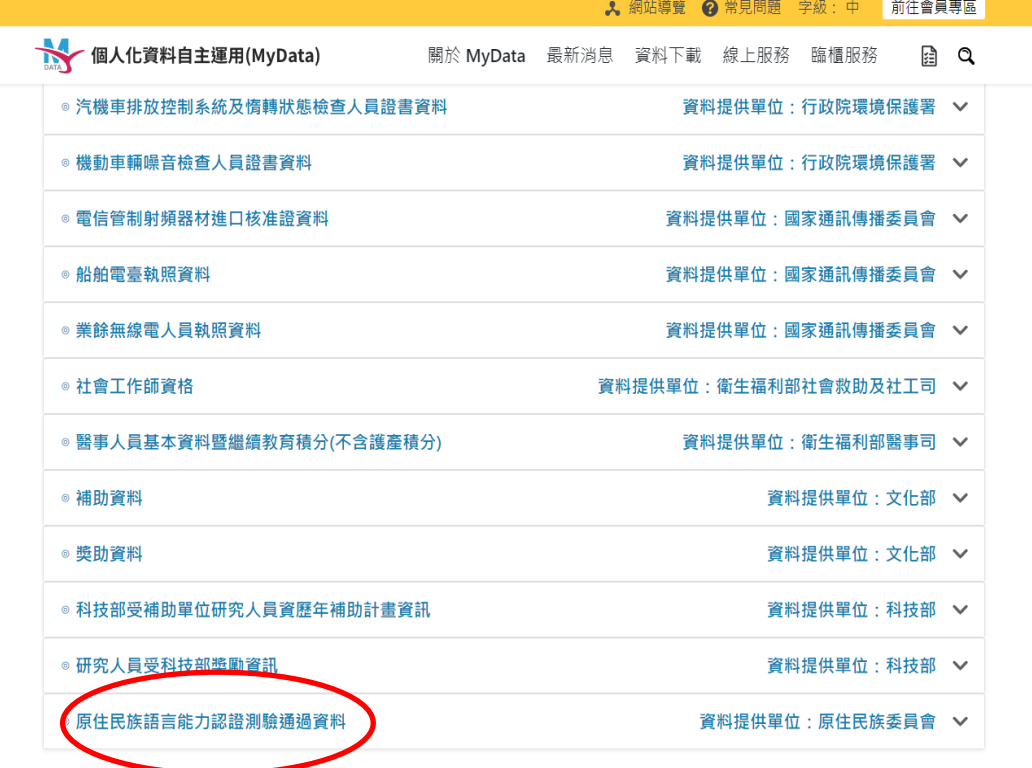

三、填入基本資料(輸入身份證字號、生日、想調閱的報考年度→查

詢)

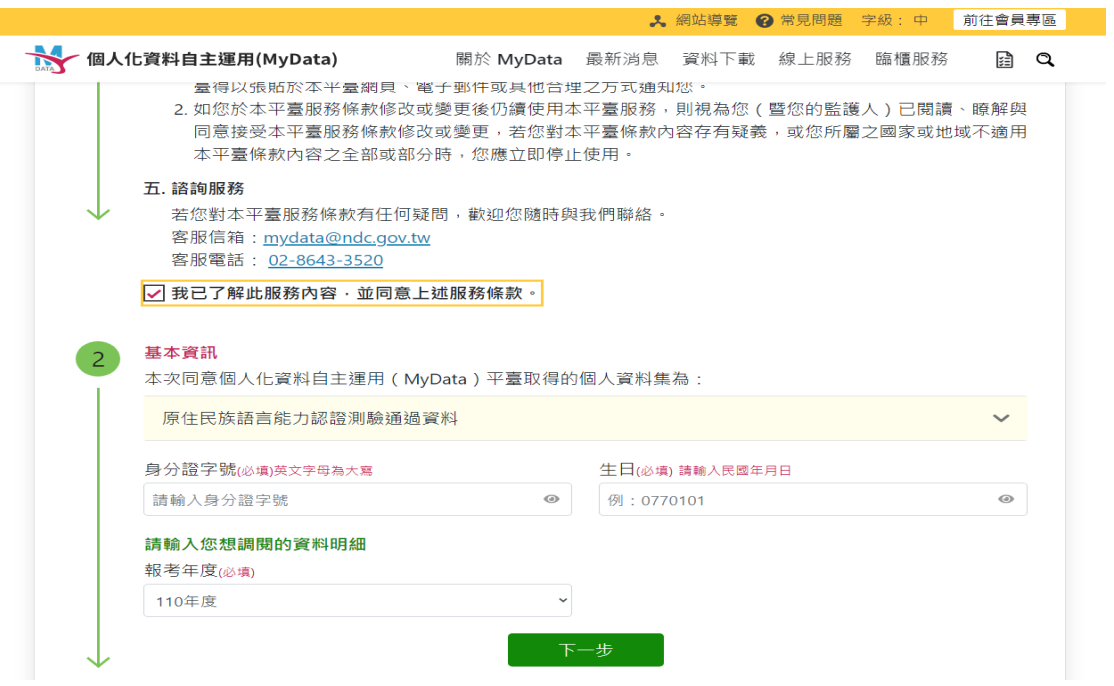

四、插入個人憑證(自然人憑證或健保卡),輸入健保卡密碼(忘記密 碼依健保卡網路服務註冊重新設定密碼),再依系統指示輸入驗 證碼

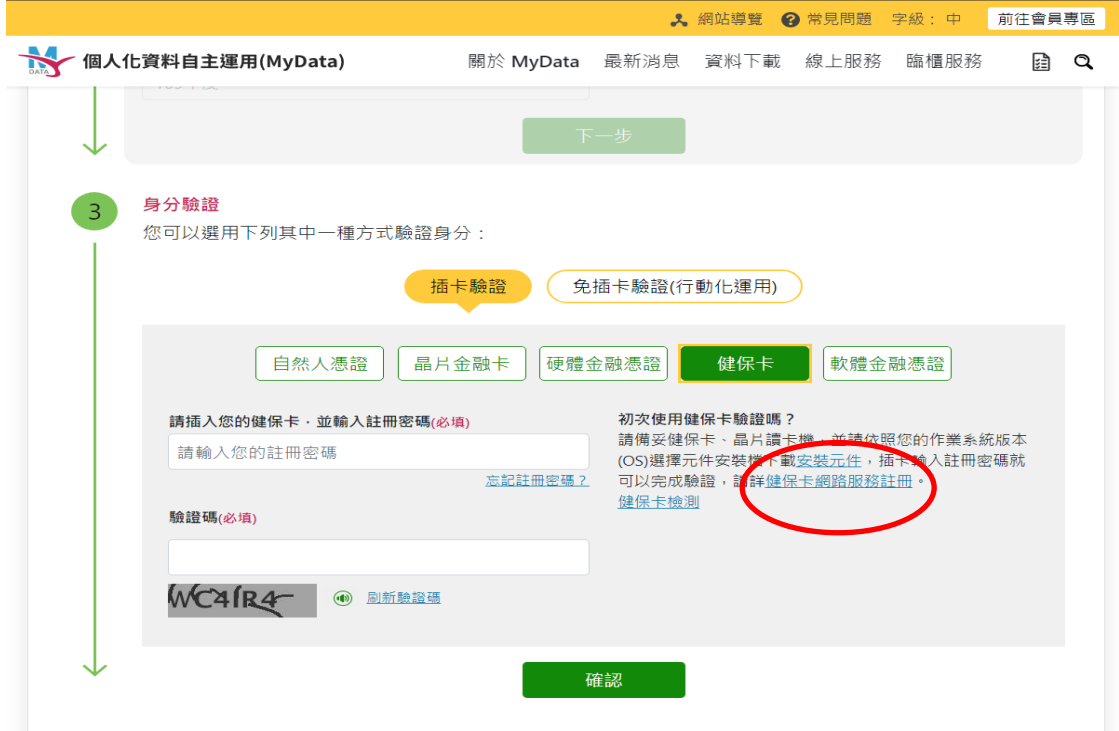

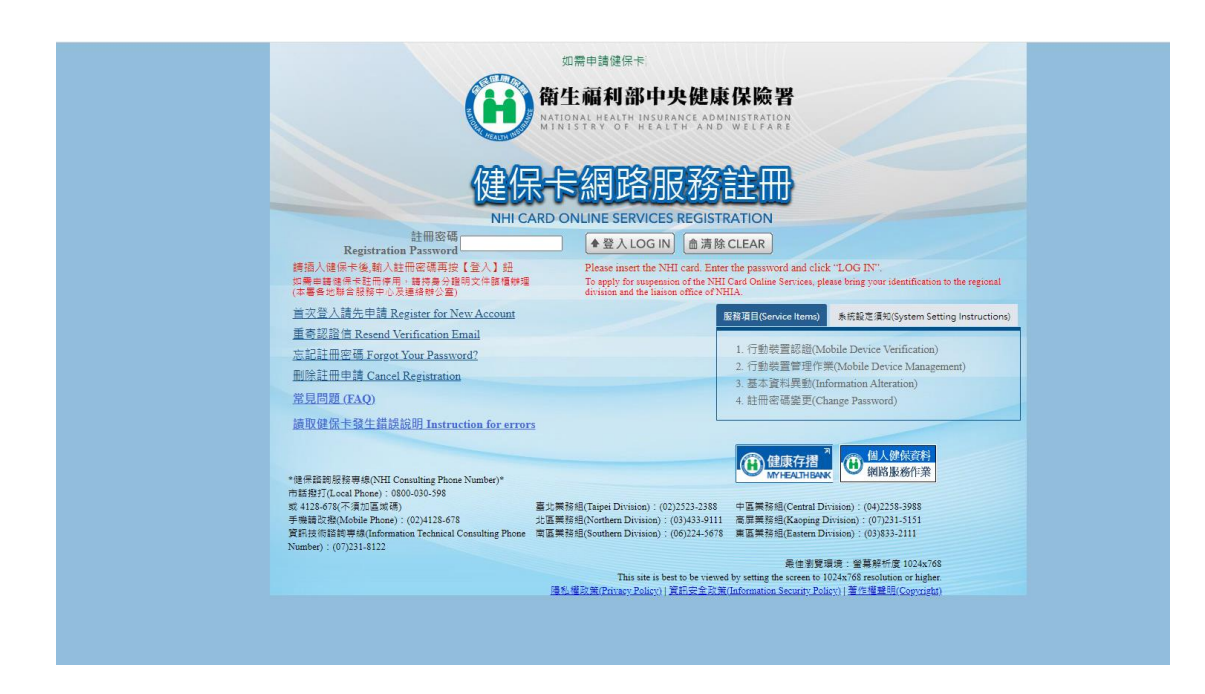

## 五、線上預覽檔案→輸入身份證字號後 PDF 檔即可列印

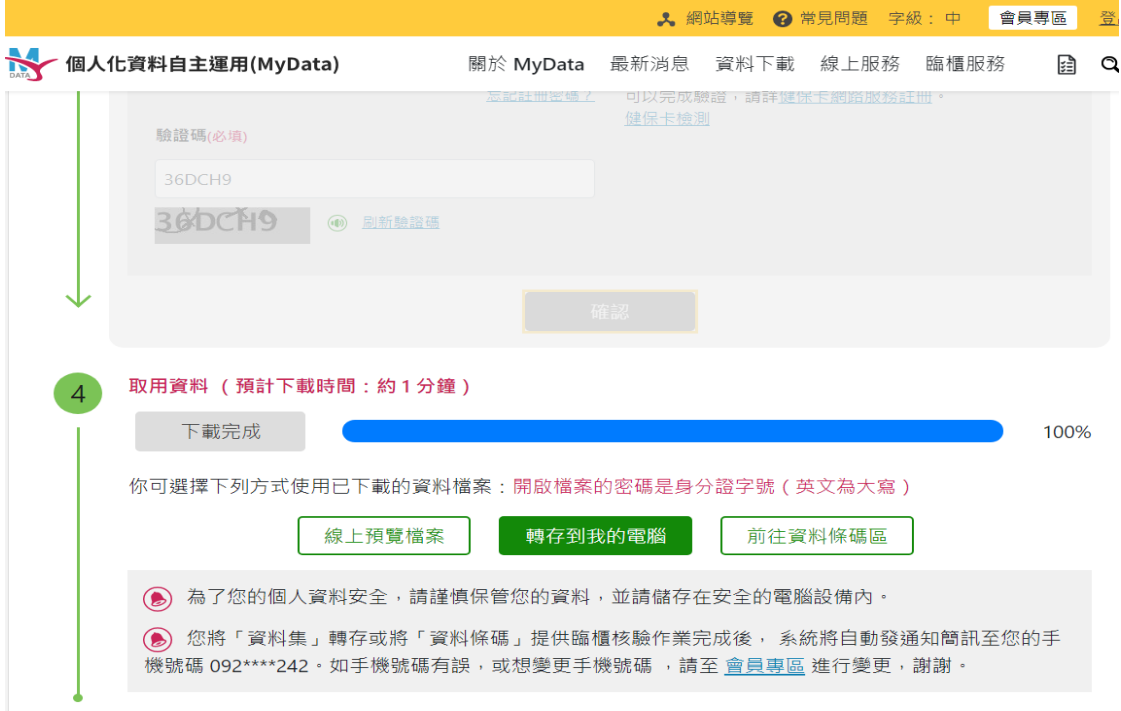

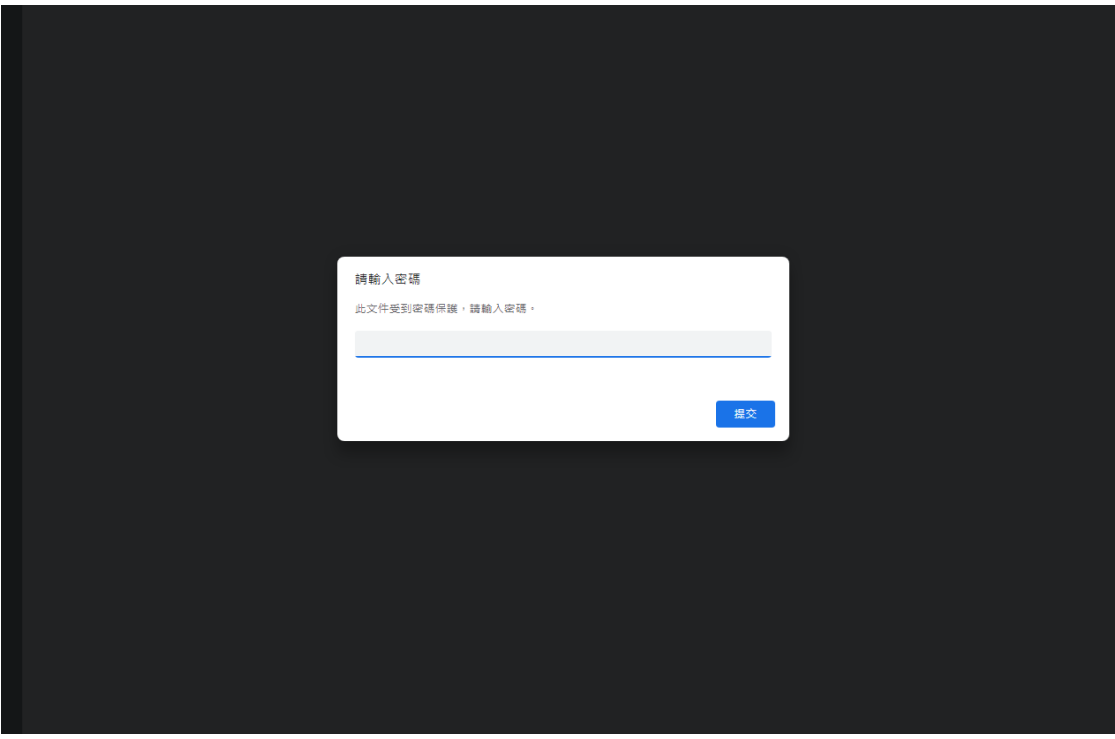